# **ФЕДЕРАЛЬНОЕ АГЕНТСТВО ПО ОБРАЗОВАНИЮ**

# **Уральский государственный экономический университет**

# **ИНФОРМАЦИОННЫЕ ТЕХНОЛОГИИ В ЭКОНОМИКЕ**

**Варианты контрольных работ и методические указания для студентов заочного отделения**

> *УТВЕРЖДАЮ: Проректор по учебной работе УрГЭУ*

> > *С.А.Рогожин*

*\_\_\_\_\_\_\_\_\_\_\_\_\_\_\_\_\_\_\_\_\_\_*

**Екатеринбург 2014**

# **Варианты контрольных работ для студентов заочного отделения по дисциплине «Информационные технологии в экономике».**

**УРГЭУ**

**Екатеринбург 2014**

**Автор: Г.И.Пожарская**

**кафедра бизнес-информатики УРГЭУ**

#### **ВВЕДЕНИЕ**

Данные методические указания разработаны для студентов заочного отделения УрГЭУ и предназначены для самостоятельного изучения наиболее важных тем дисциплины «Информационные технологии в экономике» , знание которых является минимальным требованием для продолжения изучения курса в ВУЗе.

#### **1. Выбор варианта контрольной работы**

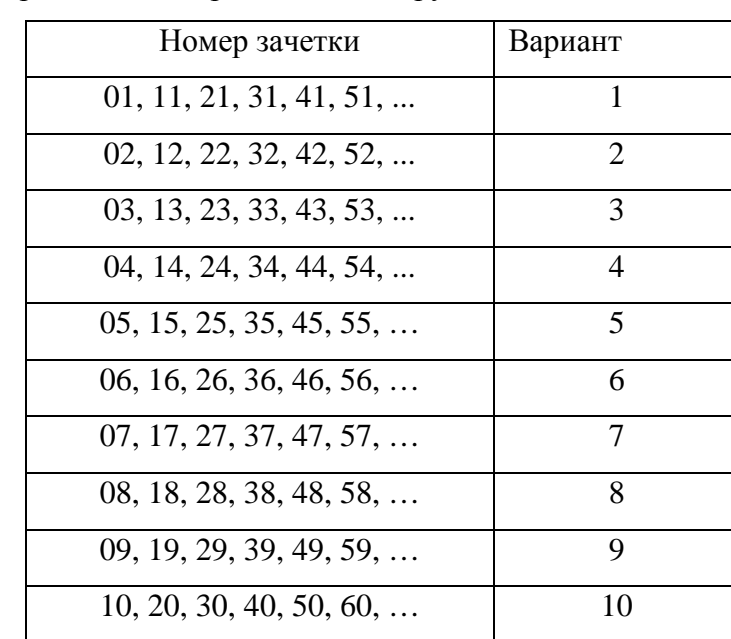

Вариант для контрольной выбирается по номеру зачетки:

# **2. УКАЗАНИЯ ДЛЯ ПОДГОТОВКИ И ВЫПОЛНЕНИЯ КОНТРОЛЬНЫХ РАБОТ**

В соответствии с учебным планом студенты заочного отделения выполняют контрольную работу по дисциплине «Информационные технологии в экономике». Контрольная работа выполняется по вариантам и состоит из двух частей. В первой части контрольной работы требуется подготовить ответы на вопросы. Во второй части необходимо выполнить на компьютере задания. Сделанную работу сохранить на электронном носителе. В случае отсутствия возможности выполнить задания на компьютере – продумать и записать последовательность действий. К началу занятий работа должна быть готова, и студент должен сдать преподавателю контрольную работу. Студенту необходимо выбрать материал и оформить ответы на вопросы, а также продемонстрировать практические навыки работы на компьютере в соответствии с выполненным практическим заданием в контрольной работе.

При выполнении контрольной работы студент использует предложенные методические указания, рекомендованную по курсу литературу и ресурсы интернета.

# **3. МЕТОДИЧЕСКИЕ УКАЗАНИЯ ПО ВЫПОЛНЕНИЮ ЗАДАНИЙ ПО ТЕМЕ:**

# **«Информационные технологии для проведения финансовых вычислений. Программа MS Excel»**

В процессе функционирования предприятия происходит движение денежных средств (выплаты и поступления). Необходимо решать следующие задачи:

− Анализ денежных потоков;

− Расчет показателей, используемых при управлении денежными потоками;

− Оценка инвестиционных рисков денежных потоков;

При финансовых расчетах используются две операции: наращение и дисконтирование. Наращение - увеличение первоначальной суммы в связи с присоединением начисленных процентов к основной сумме. Дисконтирование - приведение стоимостной величины, относящейся к будущему, на некоторый, обычно более ранний момент времени (операция, обратная наращению).

#### **Начисление процентов**

#### **Термины и обозначения:**

*PV* **– текущая стоимость**– исходная сумма долга или оценка современной величины денежной суммы, поступление которой ожидается в будущем, в пересчете на более ранний момент времени.

*FV* **– будущая стоимость**) – сумма долга с начисленными процентами в конце срока.

*r* **– ставка процента** является относительным показателем эффективности вложений (норма доходности), характеризующим темп прироста стоимости за период.

*pmt* – для случая постоянной ренты – периодический платеж.

Время в финансовых вычислениях измеряется в периодах, границы периодов – моменты платежей.

*nper* -количество периодов

Следует учитывать, что ставка *r* и срок *n* должны находиться в соответствии.

Если срок в годах *n*, а проценты начисляются *m* раз в году,

*кпер=m n*, - срок в периодах (кпер)

Если *r* –годовая ставка, тогда за ставка период *rпериод=r/m,* 

#### **Формулы для финансовых вычислений.**

Существуют две схемы начисления процентов. Рассмотрим элементарный поток – простейший финансовый поток, состоящий из одного платежа, все периодические выплаты и платежи равны нулю.

Простые проценты начисляются по ставке *r* на одну и ту же постоянную базу - исходную сумму *PV.* За полный срок *n* периодов наращенная стоимость

 $FV = PV(1 + nR)$ 

Сложные проценты начисляются по ставке *r* на сумму, которая растет в результате регулярного присоединения к ней процентных денег за предыдущие расчетные периоды. Наращенная стоимость имеет вид:

$$
FV_n = PV(1 + r/m)^{n*m}
$$

Остальные параметры: *PV* – начальная стоимость, *r –* ставка процентов и *n* – срок можно выразить по формулам при *m* начислении раз в году

$$
PV = FV_n / (1 + r / m)^{n*m}
$$

$$
r/m = (FV_n / PV)^{1/n*m} - 1
$$

 $n^*m = \frac{\ln(FV)}{-\ln(PV)} / \ln(1 + r/m)$ 

#### **Потоки платежей**

**Наращенная стоимость**. Имеется поток платежей одинакового размера, поступающих через равные промежутки времени, (постоянная финансовая рента). Ставка *r* сохраняется постоянной. Наращенная будущая сумма *FV* равна

 $FV = pmt(1+r)^n + pmt(1+r^{n-1}+...+pmt(1+r))$ 

#### **Погашение кредита.**

При рассмотрении элементарного потока вложенная сумма или приведенная к настоящему моменту стоимость денег *PV* равна  $PV = FV / (1 + r)^n$ , где  $FV$  - будущая наращенная за счет начисления процентов сумма.

Если кредит размером *PV* выдается в t = 0 и погашается в течение *n* лет равными платежами *pmt* , в этом случае *PV* равноценна ряду будущих выплат за срок *n* периодов с начислением процентов по ставке *r* 

Математическое дисконтирование – правило переоценки стоимости будущего платежа на более ранний момент времени. Процентная ставка *r,* по которой оценивается текущая стоимость будущего платежа на данный момент времени - ставка дисконтирования.

$$
PV = pmt/(1+r) + pmt/(1+r)^2 + ... + pmt/(1+r)^n.
$$
 (1)

При ставке *r* кредит это дисконтированный к моменту t = 0 поток платежей *PV*. Здесь дисконтированная стоимость *PV* равноценна ряду будущих постоянных выплат *pmt* за

Можно рассчитать параметры кредита.

#### **Расчет процентной части выплат кредита.**

Каждый платеж при оплате кредита можно разбить на две оставляющие: одна идет на погашение основной задолженности и составляет основную часть, другая идет на погашение процентов, начисляемых на невыплаченную сумму – процентная часть. Если погашение производится равными платежами, в которых учитываются проценты на долг. *Pmt*  рассчитывается из уравнения (1). Пусть *IPMT*- процентная часть платежа, *PPMT-* основная часть. Каждый платеж *pmt* разбивается на части следующим образом:

#### *pmt= PPMT + IPMT,*

*IPMT=r\*PV* , проценты за каждый период, где *PV* – кредит,

*PPMT*= оставшаяся часть долга за период

При равенстве периодических платежей проценты начисляются на невыплаченную часть долга. **Инвестиционный анализ**

Имеется поток платежей совершаемых через одинаковые промежутки времени, но выплаты  $Z_1, Z_2, \ldots Z_n$ . различаются по величине и знаку. Приведенная к настоящему моменту сумма платежей - дисконтированная стоимость имеет вид

Дисконт стоим. $=Z_1/(1+r)+Z_2/(1+r)^2+...+Z_n/(1+r)^n=\sum Z_n/(1+r)^n$ 

Пусть в начальный момент вложена сумма денег начальная инвестиция *Z0* . Чистый дисконтированный доход показывает, превышает ли сумма текущих выплат (дисконтированный доход) инвестиционные затраты в начальный момент времени *Z0*. Вводится показатель *NPV*– чистая дисконтированная стоимость . *NPV* имеет вид:

$$
NPV = -Z_0 + Z_1/(1+r) + Z_2/(1+r)^2 + ... + Z_n/(1+r^n) = Z_0 + \sum Z_n/(1+r)^n.
$$

Чистая дисконтированная стоимость показывает, достигнут ли инвестиции за экономический срок их жизни желаемого уровня отдачи. Различные варианты:

1)  $NPV > 0$  дисконтированный доход больше вложенной начальной инвестиции  $Z_0$ , вложение инвестиций выгодно,

2) *NPV* <0 дисконтированный доход меньше вложенной начальной инвестиции *Z0*, вложение инвестиций невыгодно, вложенные средства превышают доход,

3) *NPV* =0 эффект от инвестиций нулевой.

Очевидно, что имеет смысл рассматривать проекты, для которых *NPV* имеет положительное значение, отрицательное значение свидетельствует о неэффективности использования

денежных средств. Исследование функциональной зависимости чистой текущей стоимости NPV от процентной ставки NPV(R) позволяет проанализировать инвестиционный процесс.

Представляет интерес определение ставки *r,* при которой все положительные выплаты (поступления) и отрицательные выплаты (долг) уравниваются, и эффект от инвестиций нулевой. Такое значение *r* называется внутренней доходностью – *IRR..* Значение *IRR* определяется как решение уравнения относительно *r*

$$
NPV = 0 \t Z_0 + \sum Z_n / (1 + r)^n = 0
$$

. Внутренняя доходность определяет пограничную ставку *r,* при которой *NPV* меняет знак.

#### **Финансовые функции.**

Для определения показателей денежных потоков разработаны финансовые функции, в которые заложен алгоритм расчета по сложным процентам. Множество программ содержат готовые функции, автоматизирующие проведение финансовых расчетов. В **EXCEL** для этих целей реализована специальная группа из **52 функций,** относящаяся к категории *Финансовые*.

Рассмотрим ряд финансовых функций Excel, автоматизирующих рассмотренные финансовые вычисления (см. *табл.1*).

Функции для расчета финансовых показателей денежных потоков:, *БС(), КПЕР(), СТАВКА(), ПС(), ПЛТ().*

Функции для расчета планов погашения кредитов: *ПРПЛТ(), ОСПЛТ().*

Функции для оценки инвестиционных проектов: *ЧПС(), ВСД().*

| Переменна       | Наименовани    |               | Формат функции                        | Комментарий                 |  |
|-----------------|----------------|---------------|---------------------------------------|-----------------------------|--|
| я в наших       | е функции      |               |                                       |                             |  |
| обозначени      |                |               |                                       |                             |  |
| яx              |                |               |                                       |                             |  |
|                 | <b>Англояз</b> | Русская       |                                       |                             |  |
|                 | ычная          | Версия        |                                       |                             |  |
|                 | версия         |               |                                       |                             |  |
| $\bm{F} \bm{V}$ | <b>FV</b>      | $\bm{C}$      | БС(ставка; кпер; выплата; пс;         | Будущая<br>стоимость        |  |
|                 |                |               | [mun]                                 | инвестиции<br>основе<br>на  |  |
|                 |                |               |                                       | периодических<br>постоянных |  |
|                 |                |               |                                       | (равных по величине сумм)   |  |
|                 |                |               |                                       | платежей<br>постоянной<br>И |  |
|                 |                |               |                                       | процентной ставки.          |  |
| n               | <b>NPER</b>    | <b>КПЕР</b>   | КПЕР(ставка; выплата; пс; бс;         | Общее количество периодов   |  |
|                 |                |               | [mun]                                 | выплаты для инвестиции на   |  |
|                 |                |               |                                       | периодических<br>основе     |  |
|                 |                |               |                                       | постоянных<br>выплат<br>И   |  |
|                 |                |               |                                       | постоянной<br>процентной    |  |
|                 |                |               |                                       | ставки.                     |  |
| r               | <b>RATE</b>    | <b>CTABKA</b> | СТАВКА(кпер; выплата; пс; бс;<br>[mu] | Процентная ставка за один   |  |
|                 |                |               |                                       | период.                     |  |
|                 |                |               |                                       |                             |  |
|                 |                |               |                                       |                             |  |

*Таблица 1 Функции Excel*

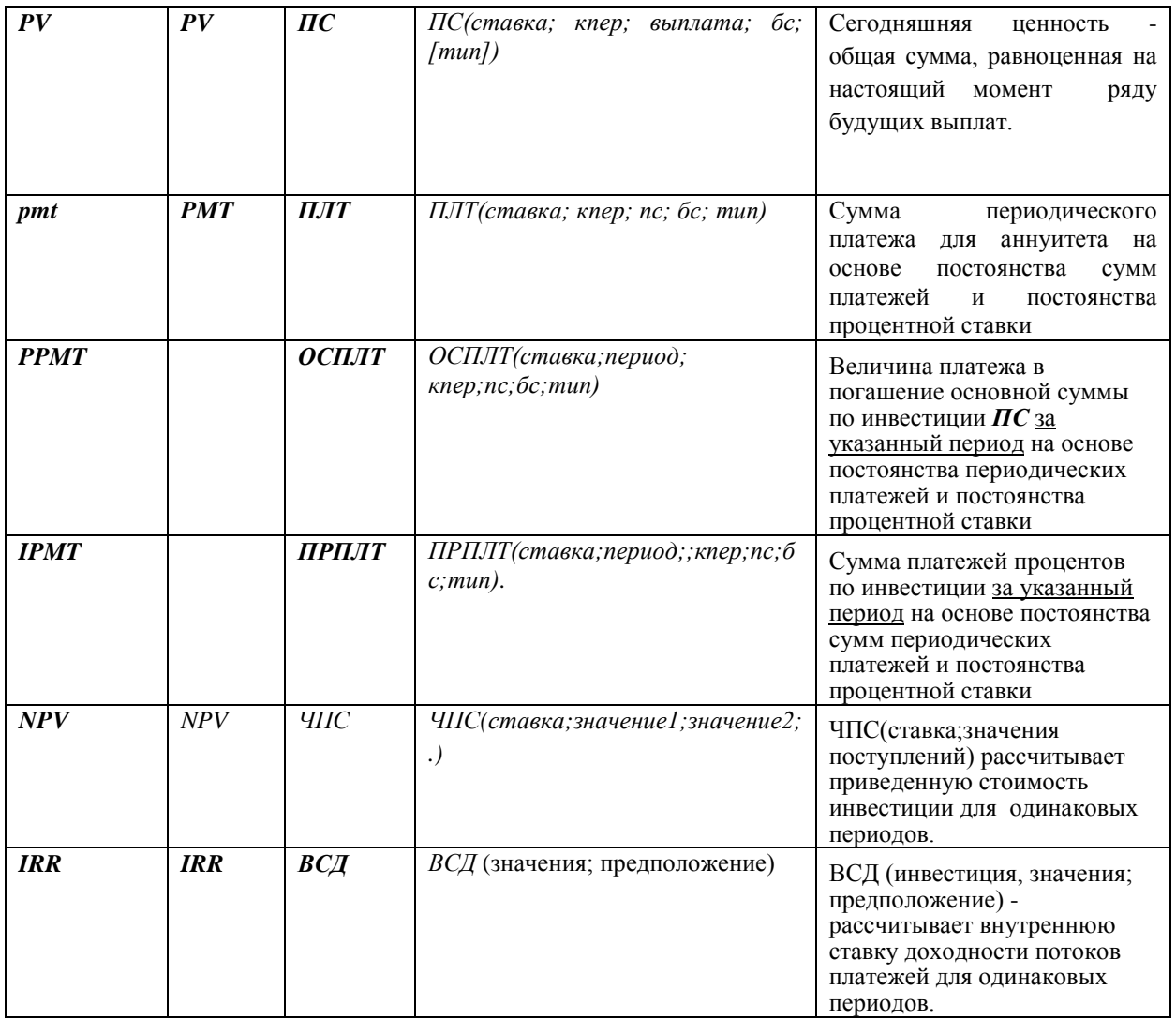

Аргумент *Тип* может принимать значения:

0 – проценты начисляются в конце периода (по умолчанию);

1 – проценты начисляются в начале периода.

Функция *ПРПЛТ* (ставка;период;кпер;пс;бс;тип) определяет процентную часть платежа за данный период по величине начальной суммы (пс) и будущей суммы (бс) при постоянстве платежей и процентной ставки.

Функция *ОСПЛТ* (ставка;период;кпер;пс;бс;тип) определяет основную часть платежа, идущую на погашение долга, за данный период по величине начальной суммы (пс) и будущей суммы (бс) при постоянстве платежей и процентной ставки.

Функция *ЧПС (ставка;значение1;значение2; ...)* определяет размер приведенной к настоящему моменту стоимости периодических выплат (отрицательные значения) и поступлений (положительные значения) с использованием ставки дисконтирования *r.*

Функция *ВСД (значения;предположение)* определяет внутреннюю ставку доходности для потоков денежных средств, представленных их численными значениями, **предположение** используется как нулевое приближение при решении уравнения (4).

При пользовании финансовыми функциями следует учитывать:

1. Если начисление процентов осуществляется *m-*раз в году, то аргументы необходимо откорректировать соответствующим образом:

 $r = r/m$  *u*  $(\text{K} \cap \text{K} \cap \text{K} \$ 

2. Аргументы *«начальное значение – пc*» и *«будущее значение – бс»* имеют разные знаки и задаются в виде:

- − отрицательной величины, если операция влечет за собой отток денежных средств, (сумма дается в кредит или выплачивается),
- − положительной величины, если предполагается поступление средств.

Для получения дополнительной информации по работе с финансовыми функциями используйте справку Excel, сайт Microsoft Office (http://office.microsoft.com/ru-ru/).

# **Методика финансовых расчетов в MS Excel.**

#### **Расчет финансовых показателей.**

Представлены методы использования финансовых функций в программе MS Excel при решении задач.

.*Задача 1***:** Банком выдан кредит на сумму в 1 000 000 руб. сроком на 3 года при процентной ставке - 15% годовых и начислении процентов раз в год. Рассчитать наращенную сумму по ставке сложных процентов..

*Решение:* Используется функция **БС (**Рис.1.)

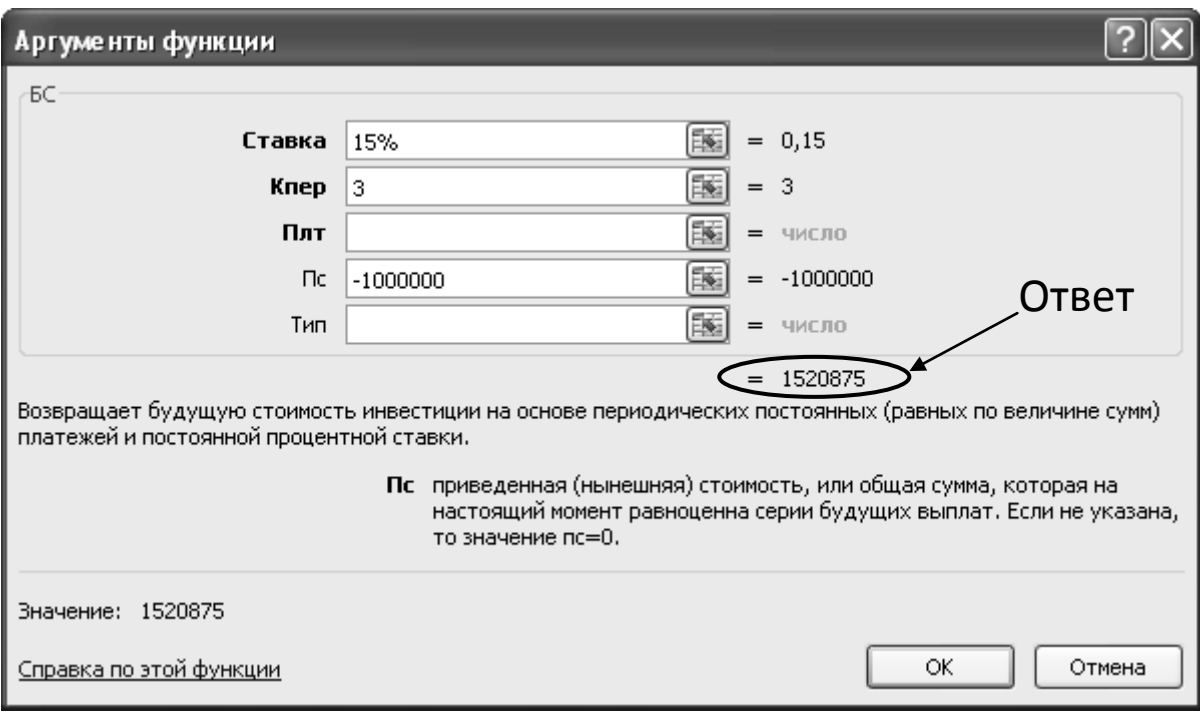

### Рис.1 Расчет функции *БС().*

Аргумент **ПС** (первоначальная сумма кредита 1 000 000 руб.) имеет отрицательный знак, поскольку банк выплатил кредит, будущая сумма, полученная банком по кредиту 1 520 875 руб. имеет положительное значение, так как деньги в банк поступят. Аргумент **ПЛТ** не заполняем, т.к. в условиях кредита не указаны периодические (повторяющиеся из года в год) платежи.

**Задача 2.** Определить будущую величину вклада в 10 000 руб, помещенного в банк на 5 лет под 8% годовых, если начисление процентов осуществляется: а) раз в году; б) раз в месяц. Используется ставка сложных процентов. Провести вычисления с помощью финансовых функций.

#### **Решение**

− Построить таблицу данных и таблицу расчета.

− В категории *Финансовы*е выбрать функцию *БС(ставка; число\_периодов; выплата; пс; 0*

*Условие а)* Ввести*: =БC(E6; E8; 0; E9)*

*Условие б)* Ввести*:=БC(E6/E7; E8\*E7; 0; E9)*

**Задача 3.** Провести расчет по схеме сложных процентов финансовых показателей: *FV, r, кпер, PV, pmt* по шаблону на Рис. 2.

На Рис.2 показан шаблон расчета 5 финансовых функций: 1 вариант - проценты начисляются 1 раз в год, 2 вариант - проценты начисляются каждый месяц. Создана таблица данных задачи. В качестве аргументов финансовых функции вставляются адреса ячеек данных.

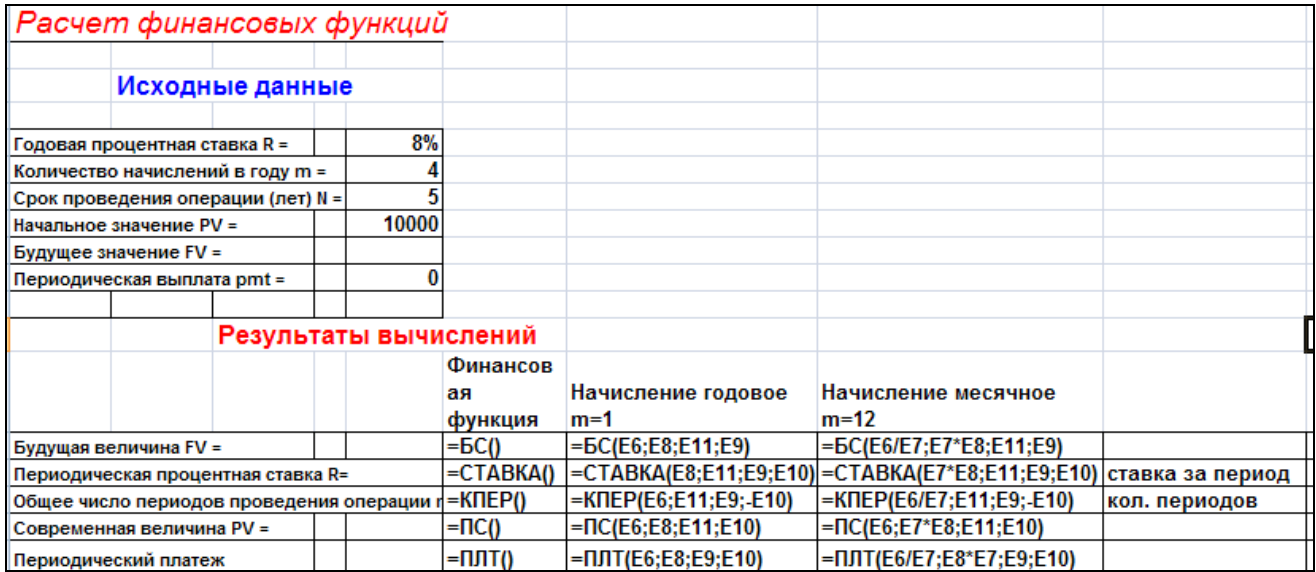

Рис.2 Шаблон расчета финансовых функций.

#### **Исследование инвестиций**

**Задача 4.** В начале срока в проект вложена сумма 10 млн руб. В первый год предполагается вложить еще 1 млн.руб. Предполагаемые денежные доходы: 3 млн, 5 млн, 8 млн. руб. через равные периоды (годы). Рассчитать приведенную к начальному моменту стоимость выплат с дисконтированием 10% за период и определить внутреннюю доходность операции. Построить график чистой дисконтированной стоимости от процентной ставки дисконтирования.

**Решение.** На Рис. 3. Представлен пример расчета в MS Excel.

|                | Α                                                 | B           | C               | D                                | F               |  |  |  |  |
|----------------|---------------------------------------------------|-------------|-----------------|----------------------------------|-----------------|--|--|--|--|
| $\mathbf{1}$   | Определение современной ценности денежного потока |             |                 |                                  |                 |  |  |  |  |
| $\overline{2}$ |                                                   | Решение     |                 |                                  |                 |  |  |  |  |
|                |                                                   |             |                 | Поступления                      |                 |  |  |  |  |
| 3              | Ставка R                                          |             | 10% Год         | (млн.руб)                        |                 |  |  |  |  |
|                | Начальная инвестиция                              |             |                 |                                  |                 |  |  |  |  |
| $\overline{4}$ | (млн руб) (Z <sub>0</sub> )                       | $-10,00$    | 0               | $-10,00$                         |                 |  |  |  |  |
|                |                                                   |             |                 |                                  |                 |  |  |  |  |
| 5              | Поступления (млн. руб)  -1; 3; 5; 8               |             |                 | $-1,00$                          |                 |  |  |  |  |
| 6              | Начальная стоимость                               | ?           | $\overline{2}$  |                                  |                 |  |  |  |  |
| 7              | Внутр. доходн. IRR                                | 2           | 3               | 5                                |                 |  |  |  |  |
| 8              |                                                   |             | Δ               |                                  |                 |  |  |  |  |
| 9              |                                                   |             |                 | 10,79 = ЧПС(В3;Е6:Е9 Функция ЧПС |                 |  |  |  |  |
| 10             |                                                   |             |                 | $0,79$ = F11+F5                  | плюс инвестиция |  |  |  |  |
|                |                                                   |             |                 |                                  | Внутренняя      |  |  |  |  |
|                |                                                   |             |                 |                                  | доходность      |  |  |  |  |
| 11             |                                                   |             |                 | 12,46% = ВСД(Е5:Е8)              | ВСД             |  |  |  |  |
| 12             |                                                   |             |                 |                                  |                 |  |  |  |  |
| 13             | Функция Чистой стоимости (NPV)                    |             |                 |                                  |                 |  |  |  |  |
| 14             | от ставки                                         |             | <b>NPV or R</b> |                                  |                 |  |  |  |  |
| 15             |                                                   | $-$ NPV     | R               | <b>NPV</b>                       | $4\Box$ C()+Z0  |  |  |  |  |
| 16             | 5,00                                              |             | 0,0%            | 5,00                             |                 |  |  |  |  |
| 17<br>18       |                                                   |             | 2,0%<br>4,0%    | 4,01<br>3,10                     |                 |  |  |  |  |
| 19             | 3,00                                              |             | 6.0%            | 2,26                             |                 |  |  |  |  |
| 20             |                                                   |             | 8,0%            | 1,50                             |                 |  |  |  |  |
| 21             |                                                   | 10,0%       | 0,79            |                                  |                 |  |  |  |  |
| 22             | 1,00                                              |             | 12,0%           | 0,14                             |                 |  |  |  |  |
| 23             | 4.0%<br>0,0%<br>8,0%                              | 12.0% 16.0% | 14,0%           | $-0,46$                          |                 |  |  |  |  |
| 24             | $-1,00$                                           |             | 16,0%           | $-1,01$                          |                 |  |  |  |  |
|                |                                                   |             |                 |                                  |                 |  |  |  |  |
| 25<br>ጋድ       |                                                   |             |                 |                                  |                 |  |  |  |  |

Рис. 3. Расчет чистой дисконтированной стоимости *NPV* и внутренней доходности *IRR*

Функция *NPV* имеет вид *NPV= ЧПС(r, Z1, Z2…...)+ Z0* (*Z0 -* начальная . инвестиция.) Внутренняя доходность *IRR*= *ВСД(Z0, Z1,Z2…..).* 

 При построении графика зависимости *NPV* от ставки *R* ставку задаете сами. График пересекает ось ОХ в точке *R=IRR -* внутренней доходности*.*

#### **Погашение кредита равными выплатами, расчет составных частей платежей.**

Рассмотрим применение финансовых функций Excel для расчета платежей кредитов.

**Задача 5.** Каким должен быть размер периодического платежа, чтобы погасить долг 300 тыс. руб. по ставке 8% за квартал в течение 5 кварталов. Определить основную и процентную часть платежа по кварталам..

### **Решение**

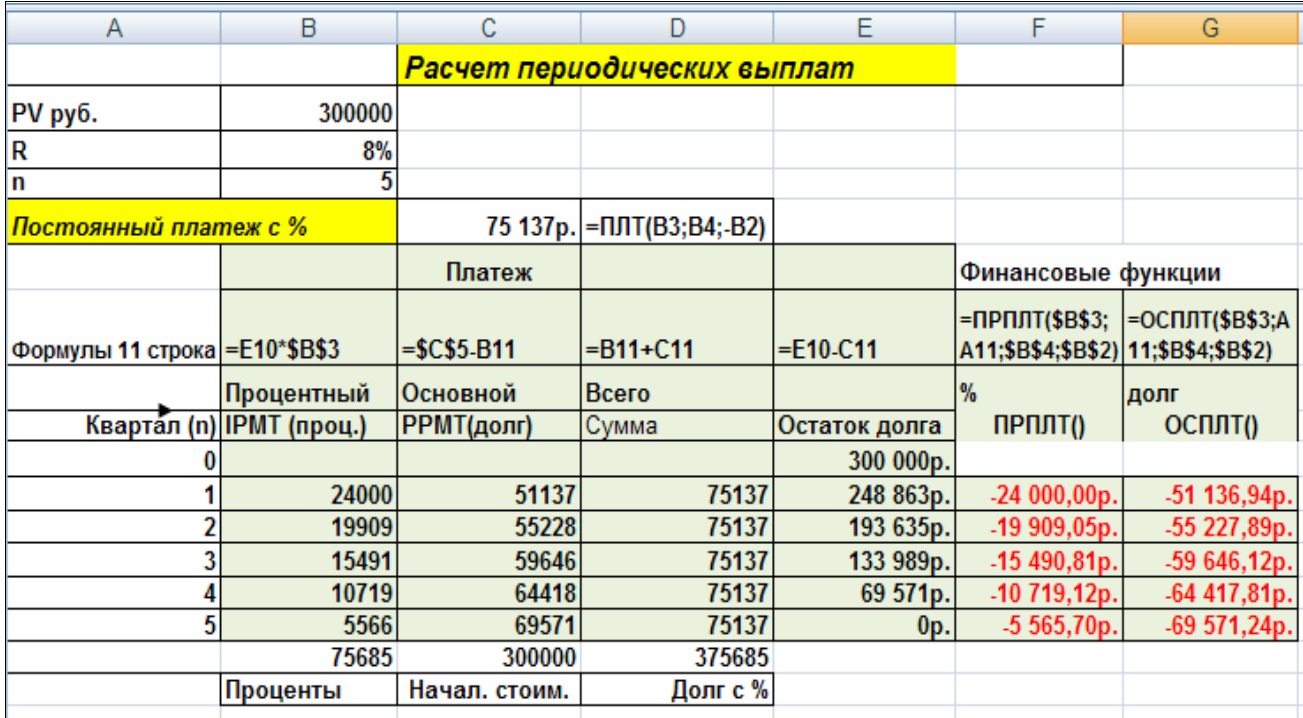

Рис. 4. Решение примера 5.

Погашение производится равными платежами, в которых учитываются проценты на долг (рис.4). К аждый платеж *pmt* разбивается на части следующим образом:

*pmt= PPMT + IPMT,*

*PPMT* часть, идущая на долг, *IPMT* – процентная часть платежа.

*IPMT=r\*PV* , проценты за каждый период, где *PV* – кредит,

*PPMT*= оставшаяся часть долга за период.

Этот алгоритм реализован в финансовых функциях *ПРПЛТ(), ОСПЛТ().* Функция *ПРПЛТ (r;период;срок;пс;бс;тип)* рассчитывает процентную часть платежа кредита *ПС* по ставке *r* за 1 период за весь срок кркедита.. Функция *ОСПЛТ(). (r;период;срок;пс;бс;тип)* рассчитывает долговую часть платежа кредита *ПС* по ставке *r* за 1 период за весь срок кредита..Задачу можно решить по формулам и с использованием финансовых функций Excel. В нашей задаче: *pmt= ПЛT(8%,5,300),*

*PPMT* = *ОСПЛТ(8%;номер квартала;5;300;0;0)*

*IPMT* – *ПРПЛТ (8%;номер квартала;5;300;0;0)*.

Решение приведено на рис.4.

# **5. ЛИТЕРАТУРА**

- 1. Информационные технологии. Под редакцией В.В. Трофимова. М., Изд-во «Высшее образование». 2009. – 624.
- 2. Информационные технологии в экономике. Под редакцией Ю.Ф. Симонова. Ростов-надону. Изд-во «Феникс», 2003.-345с.
- 3. Просветов Г.И. Финансы, денежное обращение и кредит: задачи и решения. М.: Альфа-Пресс, 2008
- 4. Программы MS Offece [Электронный ресурс]. Режим доступа <http://office.microsoft.com/ru-ru/excel-help/> –
- 5. Сайт Финансовая математика [Электронный ресурс]. Режим доступа: http://www.finmath.ru/
- 6. «Инструменты финансового и инвестиционного анализа» [Электронный ресурс]. Режим доступа: http://investment-analysis.ru/

# **Контрольная работа**

# **Вариант 1**

- I. Письменно ответить на вопросы:
	- 1. Дайте определение информации.
	- 2. Охарактеризуйте индустриальное общество.
	- 3. Назовите основные типы ЭИС по функциональному предназначению.

#### II. Выполнить на компьютере с использованием финансовых функций Excel:

4. В банке был сделан вклад сроком на 1 год под 4% годовых. По окончанию срока была получена сумма в размере 35 200 рублей. Определить первоначальную сумму вклада.

5. Предприятие получило кредит в банке 2200 тыс.руб. под 18% годовых. Условиями договора предусмотрено, что кредит будет погашаться равными платежами с процентами ежегодно в течение 5 лет. Определить постоянный годовой платеж, и процентную и долговую часть платежа по годам.

# **Вариант 2**

- I. Письменно ответить на вопросы:
	- 1. Опишите, что называется точностью информации.
	- 2. Охарактеризуйте информационное общество.
	- 3. Опишите информационную систему ERP типа. Приведите пример.
- II. Выполнить на компьютере с использованием финансовых функций Excel:

4. В банке планируется взять кредит на сумму 100 000 руб. на 2 года. Какая ставка подходит заемщику, если он может выплачивать по 5 000 руб. ежемесячно.

5. Квартира стоит 5400 тыс руб. Взят полный кредит выдается на 10 лет под ставку 12 % годовых. . Найдите постоянный годовой платеж для оплаты кредита. Определите процентную и долговую часть платежа для каждого года в течение 10 лет.

- I. Письменно ответить на вопросы:
	- 1. Сформулируйте понятие достоверности информации.
	- 2. Охарактеризуйте информационную культуру.
	- 3. Опишите примеры облачных сервисов.
- II. Выполнить на компьютере с использованием финансовых функций Excel:
	- 4. В течение какого срока будет погашен кредит 105 тыс. руб., выданный под 7% годовых при ежегодных выплатах 30 тыс. руб.?
	- 5. В проект по вложена начальная инвестиция 50 млн руб. В 1 год получен доход 30 млн руб, а в следующий год 40 млн руб. Определить дисконтированную стоимость и чистую дисконтированную стоимость проекта *NPV* по ставке дисконтирования 12%. Можно ли принять такой проект?

# **Вариант 4**

- I. Письменно ответить на вопросы:
	- 1. Сформулируйте понятие полноты информации.
	- 2. Охарактеризуйте понятие информационный продукт.
	- 3. Опишите двухуровневую модель распределения информации в сети.
- II. Выполнить на компьютере с использованием финансовых функций Excel:
	- 4. Иван Сергеевич Белов получил "Автокредит" в Сбербанке России на покупку нового автомобиля 600 тыс. руб. под 14,5% годовых. Условиями договора было предусмотрено, что кредит будет погашаться равными долями ежегодно в течение 3 лет. Определить ежегодные платежи Белова.
	- 5. В проект вложена начальная инвестиция 90 млн руб. В последующие 3 года получены доходы 20 млн руб, 50 млн руб и 30 млн руб, соответственно. Определить внутреннюю доходность проекта. Можно ли принять такой проект?

- I. Письменно ответить на вопросы:
	- 1. Сформулируйте понятие ценности информации.
	- 2. Сформулируйте понятие информационной системы.
	- 3. Опишите мероприятия по защите информации.
- II. Выполнить на компьютере с использованием финансовых функций Excel:
	- 4. Какую сумму необходимо положить на депозит под 16,5% годовых, чтобы получить через три года 44 млн. руб. при начислении процентов раз в году?
	- 5. Фирма вкладывает средства в размере 100 млн руб. для модернизации производства. Ожидается, что это принесет доходы уже в последующие 3 года: 20 млн руб, 50 млн руб и 30 млн руб, соответственно каждый год. Определить чистую дисконтированную стоимость вложений *NPV* по ставке дисконтирования 8%.Выгодна ли модернизация?

# **Вариант 6**

- I. Письменно ответить на вопросы:
	- 1. Сформулируйте понятие оперативность информации.
	- 2. Сформулируйте понятие автоматизированного рабочего места.
	- 3. Дайте определение бизнес-процесса. Приведите примеры.
- II. Выполнить на компьютере с использованием финансовых функций Excel:
	- 4. Рассчитать, какая сумма окажется на счете, если 27 000 руб. вложены на 4 года под 13,5% годовых. Проценты начисляются раз в полгода.
	- 5. Предприятие получило кредит в банке 2200 тыс.руб. под 18% годовых. Условиями договора предусмотрено, что кредит будет погашаться равными платежами с процентами ежегодно в течение 5 лет. Определить постоянный годовой платеж и: процентную и долговую часть платежа по годам. Использовать финансовые функции.

# **Вариант 7**

- I. Письменно ответить на вопросы:
	- 1. Сформулируйте понятие своевременность информации.
	- 2. Опишите структуру АРМ
	- 3. Опишите систему CRM-типа.
- II. Выполнить на компьютере с использованием финансовых функций Excel:
	- 4. В банке был открыт депозит на срок 2 года на сумму 20 000 руб. под 5% годовых. Определить сумму, которую банк должен будет вернуть вкладчику по истечении срока депозита, при условии ежемесячного начисления процентов.
	- 5. Квартира стоит 5400 тыс руб. Взят полный кредит выдается на 10 лет под ставку 12 % годовых. . Найдите постоянный годовой платеж для оплаты кредита. Определите процентную и долговую часть платежа для каждого года в течение 10 лет.

- I. Письменно ответить на вопросы:
	- 1. Перечислите виды экономической информации.
	- 2. Опишите основные методы обработки и анализа АРМ.
- 3. Опишите технологию доступа к ПО в облачном сервисе.
- II. Выполнить на компьютере с использованием финансовых функций Excel:
	- 4. Клиенту оформлен автокредит на срок 3 года на сумму 268 000 руб. По истечении указанного срока заемщик вернул 452000 руб. Под какую ставку был взят кредит.

5. В проект по вложена начальная инвестиция 50 млн руб. В 1 год получен доход 30 млн руб, а в следующий год 40 млн руб. Определить дисконтированную стоимость и чистую дисконтированную стоимость проекта *NPV* по ставке дисконтирования 12%. Можно ли принять такой проект?

### **Вариант 9**

- I. Письменно ответить на вопросы:
	- 1. Сформулируйте понятие актуальности информации.
	- 2. Охарактеризуйте информационное общество.
	- 3. Опишите взаимодействие в системе клиент-сервер -
- II. Выполнить на компьютере с использованием финансовых функций Excel:
	- 4. Иванова Анна Николаевна получила потребительский кредит в банке на сумму 250 000 рублей под 7,5% годовых. На какой срок был взят кредит, если Анна Николаевна вернула банку 31000 руб..
	- 1. Фирма вкладывает средства в размере 100 млн руб. для модернизации производства. Ожидается, что это принесет доходы уже в последующие 3 года: 20 млн руб, 50 млн руб и 30 млн руб, соответственно каждый год. Определить чистую дисконтированную стоимость вложений *NPV* по ставке дисконтирования 8%.Выгодна ли модернизация??

#### **Вариант 10**

- I. Письменно ответить на вопросы:
	- 1. Опишите, что называется релевантностью информации.
	- 2. Назовите основные технологии электронных коммуникаций.
	- 3. Дайте определение конструкции клиент-сервер.
- II. Выполнить на компьютере с использованием финансовых функций Excel:
	- 4. Через полгода после заключения финансового соглашения о получении кредита должник обязан заплатить 21,4 тыс. руб. Какова первоначальная величина кредита, если он выдан под 14% годовых?
	- 5. Квартира стоит 5400 тыс руб. Взят полный кредит выдается на 10 лет под ставку 12 % годовых. . Найдите постоянный годовой платеж для оплаты кредита. Определите процентную и долговую часть платежа для каждого года в течение 10 лет.

- I. Письменно ответить на вопросы:
	- 1. Опишите виды графической информации.
- 2. Охарактеризуйте индустриальное общество.
- 3. Опишите методы повышения эффективности бизнес-процесов
- II. .Выполнить на компьютере с использованием финансовых функций Excel:
	- 1. Сертификат номиналом 210 тыс. руб. погашается через 4 года по ставке 13% годовых. Определить наращенную стоимость сертификата.
	- 2. В банке взят кредит на сумму 350 000 руб. под 31% годовых. Ежегодные выплаты составят 20 000 рублей. Определить срок, в течение которого заемщик сможет выплатить долг по кредиту?

#### **Вариант 12**

- I. Письменно ответить на вопросы:
	- 1. Дайте определение информации.
	- 2. Охарактеризуйте понятие информационный продукт.
	- 3. Опишите трехуровневую модель распределения информации в сети.
- II. Выполнить на компьютере с использованием финансовых функций Excel:
	- 1. Петров Сергей Юрьевич взял в банке кредит на сумму 200 000 руб. сроком на 5 года под 13% годовых. Определить сумму постоянного платежа для оплаты кредита. Определить процентную и долговую часть платежа для каждого года
	- 2. В Сбербанке получен кредит в размере 1 000 тыс. рублей на 6 лет. Ежегодный выплаты по кредиту – 290 тыс. руб. Определить процентную ставку, под которую выдан кредит.

- I. Письменно ответить на вопросы:
	- 1. Дайте определение понятия ценности информации.
	- 2. Опишите структуру АРМ
	- 3. Перечислите антивирусные программы.
- II. Выполнить на компьютере с использованием финансовых функций Excel:
	- 4. Физическое лицо получило в банке потребительский кредит с обеспечением на сумму 100 тыс. руб. на срок 3 года под 11,5% годовых. Определить сумму, которую заемщик возвратит в банк.
	- 5. Фирма собирается взять кредит 80 млн. руб. сроком на 10 лет. Погашать кредит предполагается ежегодными выплатами, не превышающими 180 тыс. руб. На какую процентную ставку должна ориентироваться фирма?